## Orientações para revisão de trabalhos

Autores

# Acessar<https://midas.unioeste.br/login/#/> e entrar no sistema com seu usuário e senha:

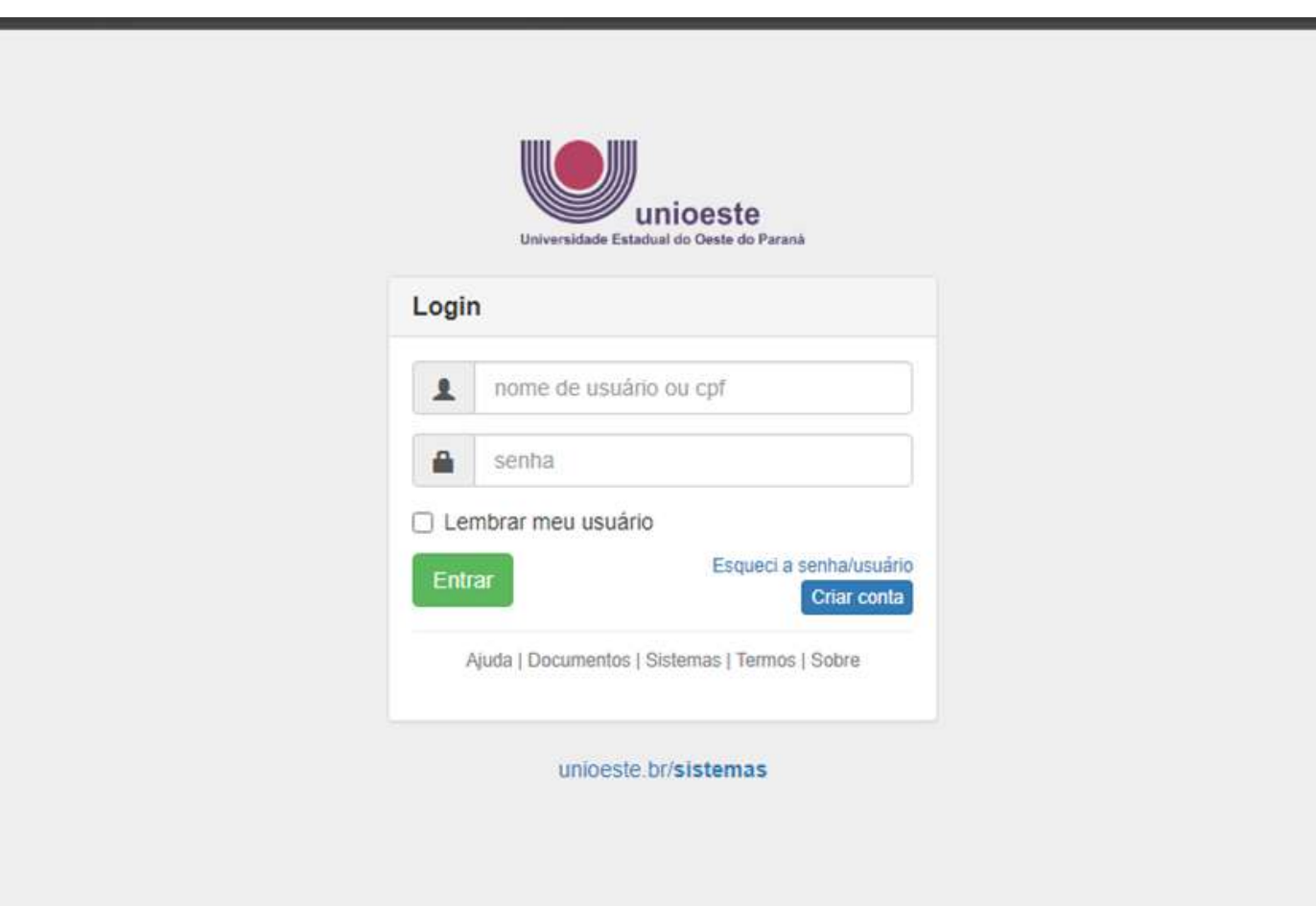

#### Clicar no ícone eventos:

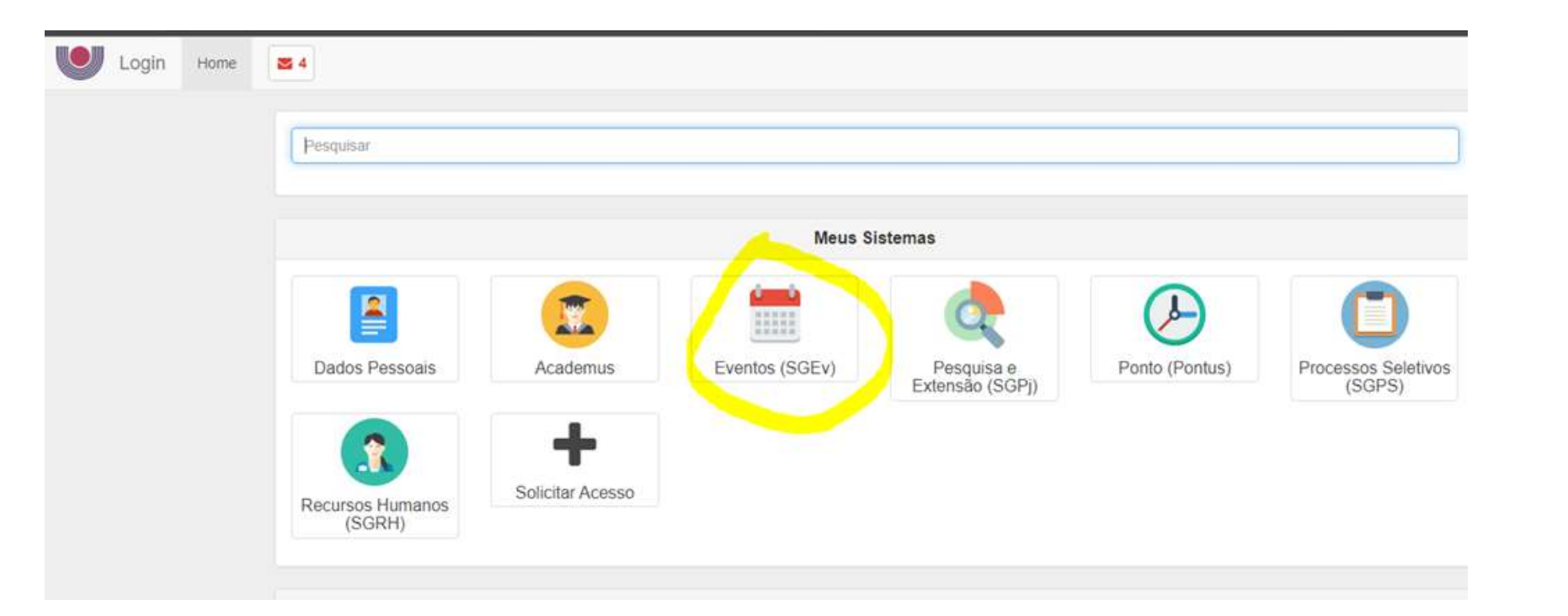

#### Entrar com o acesso de participante:

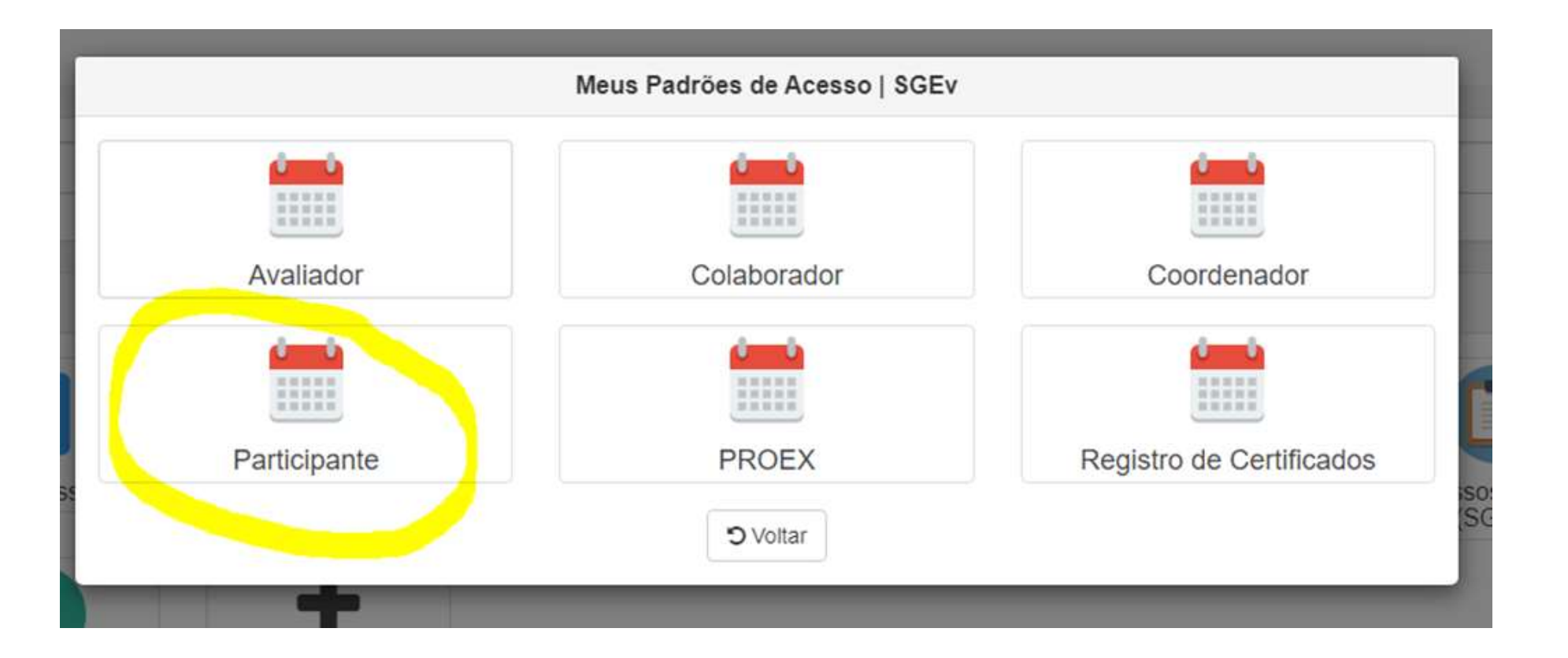

#### Esta mensagem vai surgir na página, clicar em OK:

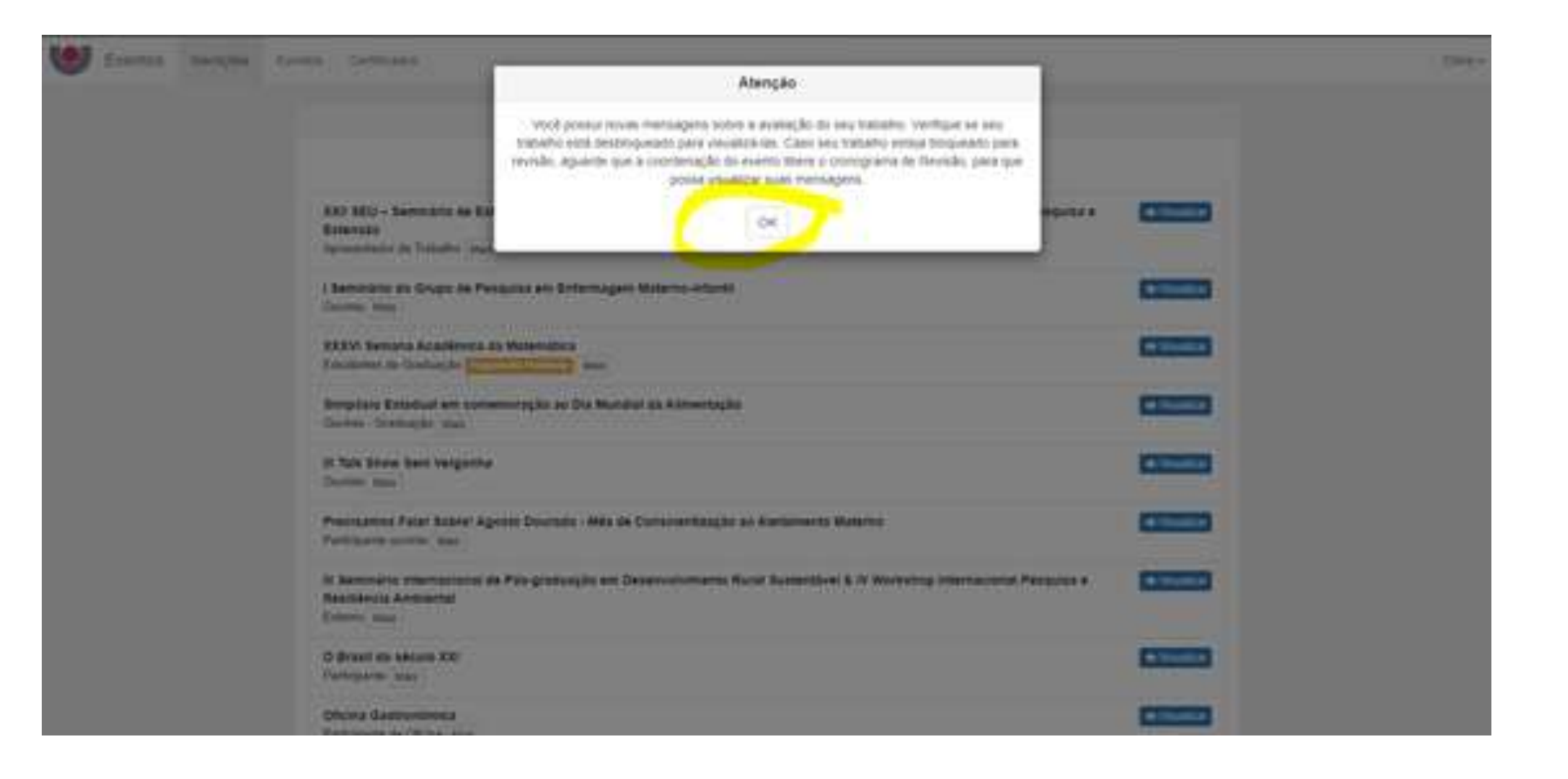

## Em "minhas inscrições, clicar em "visualizar":

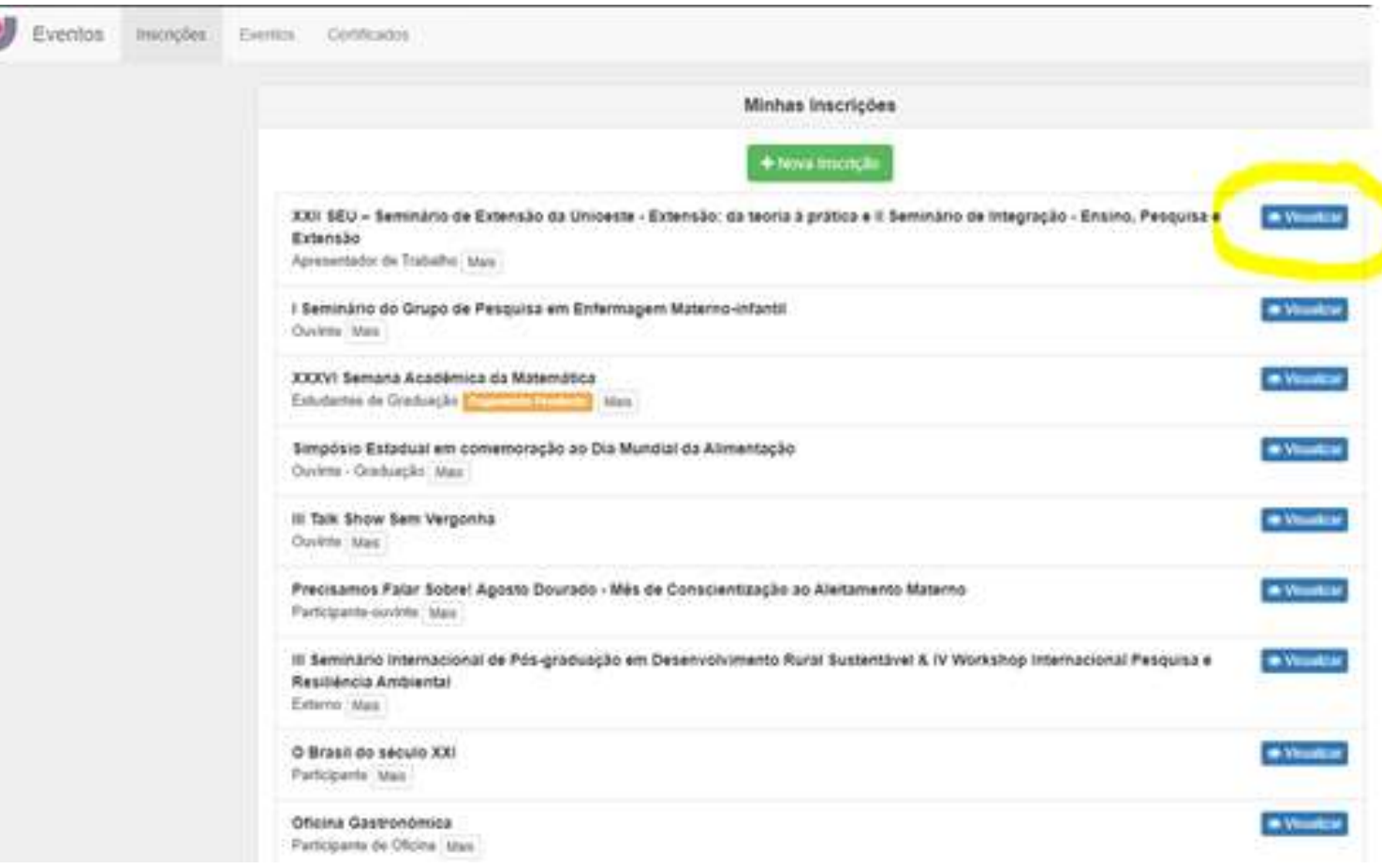

#### No trabalho submetido, clicar em revisar:

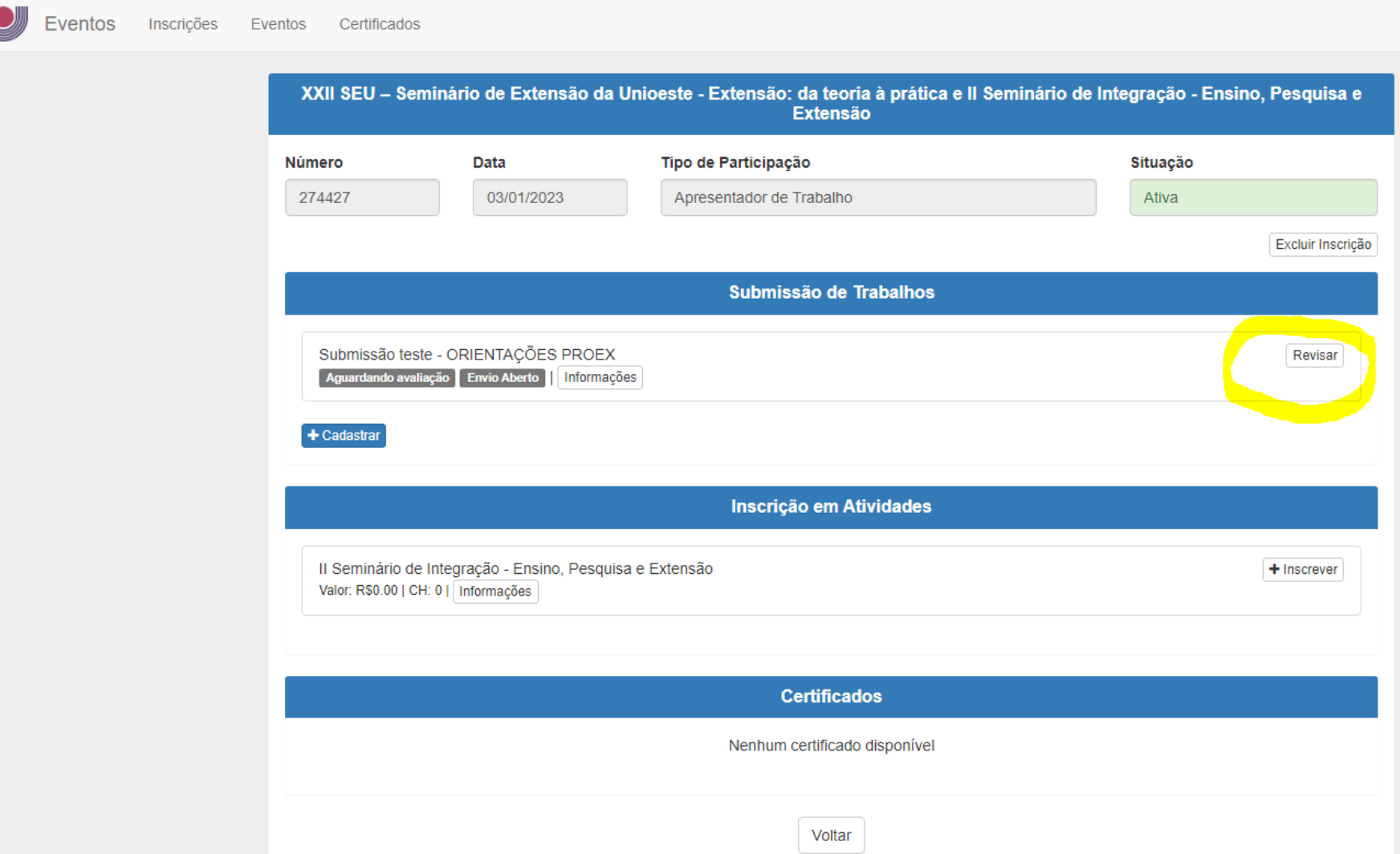

### Ir até o final da página, no campo "Mensagem aos avaliadores":

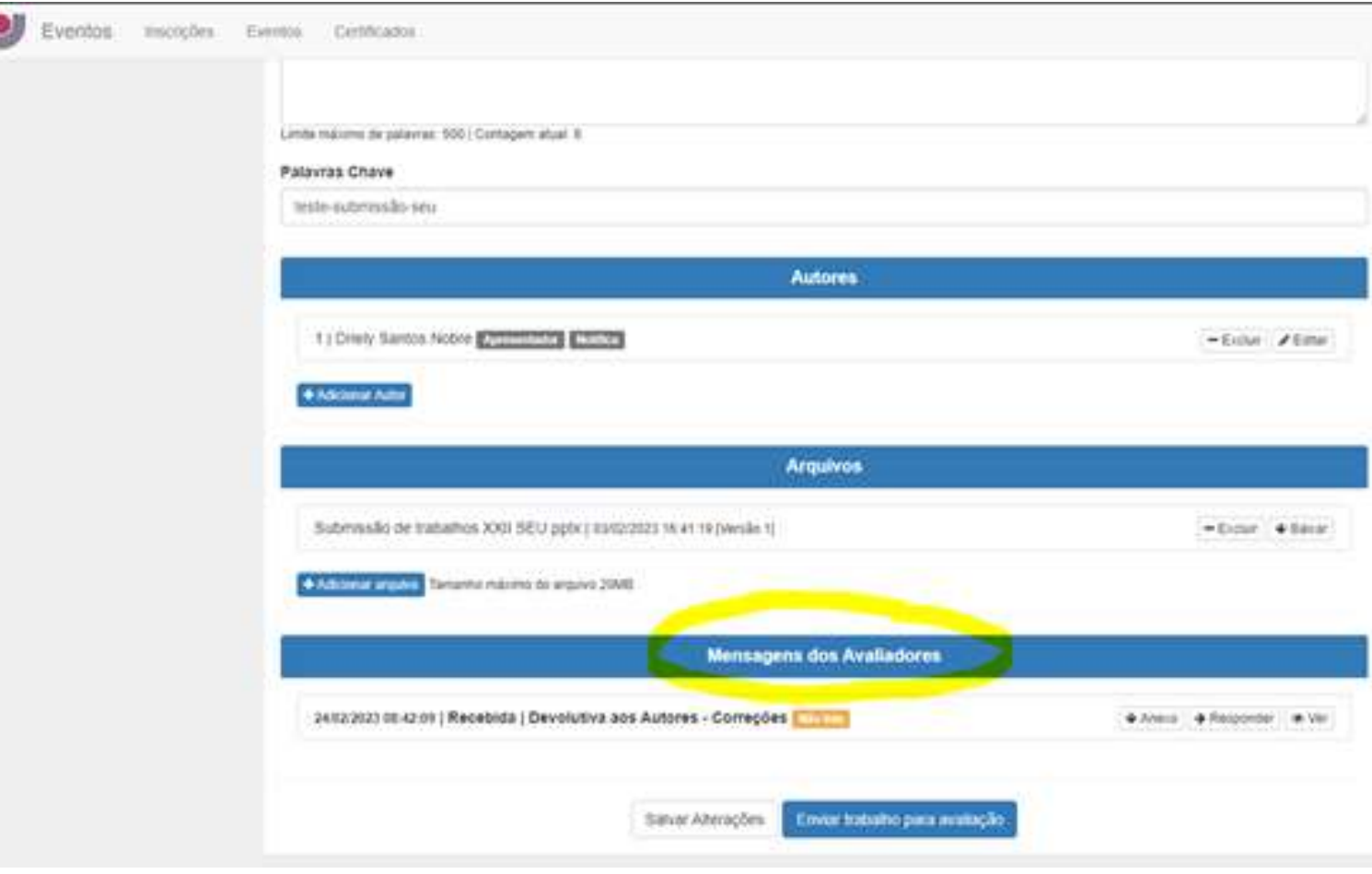

## Clicar em "VER":

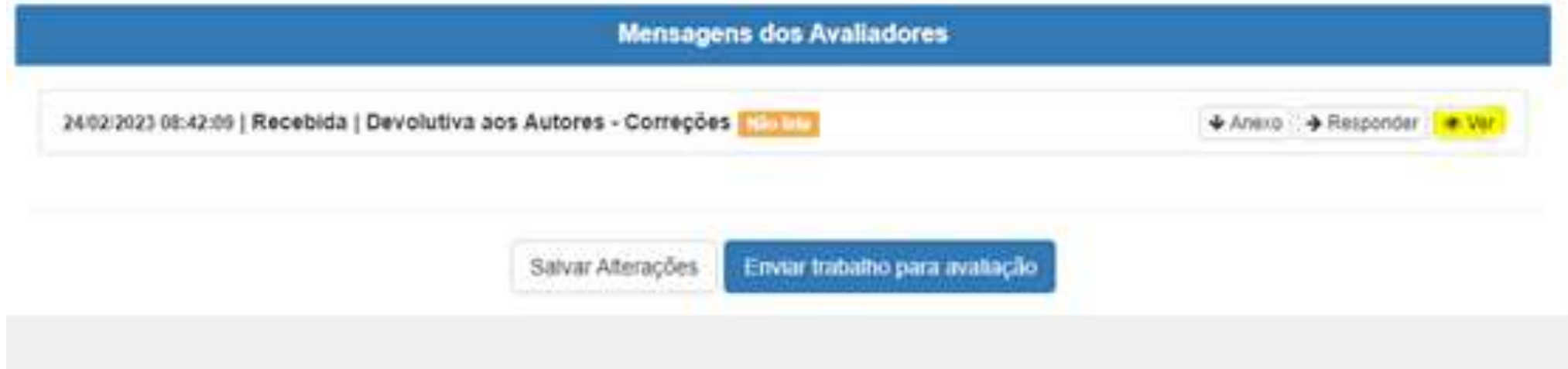

## Visualizar mensagem:

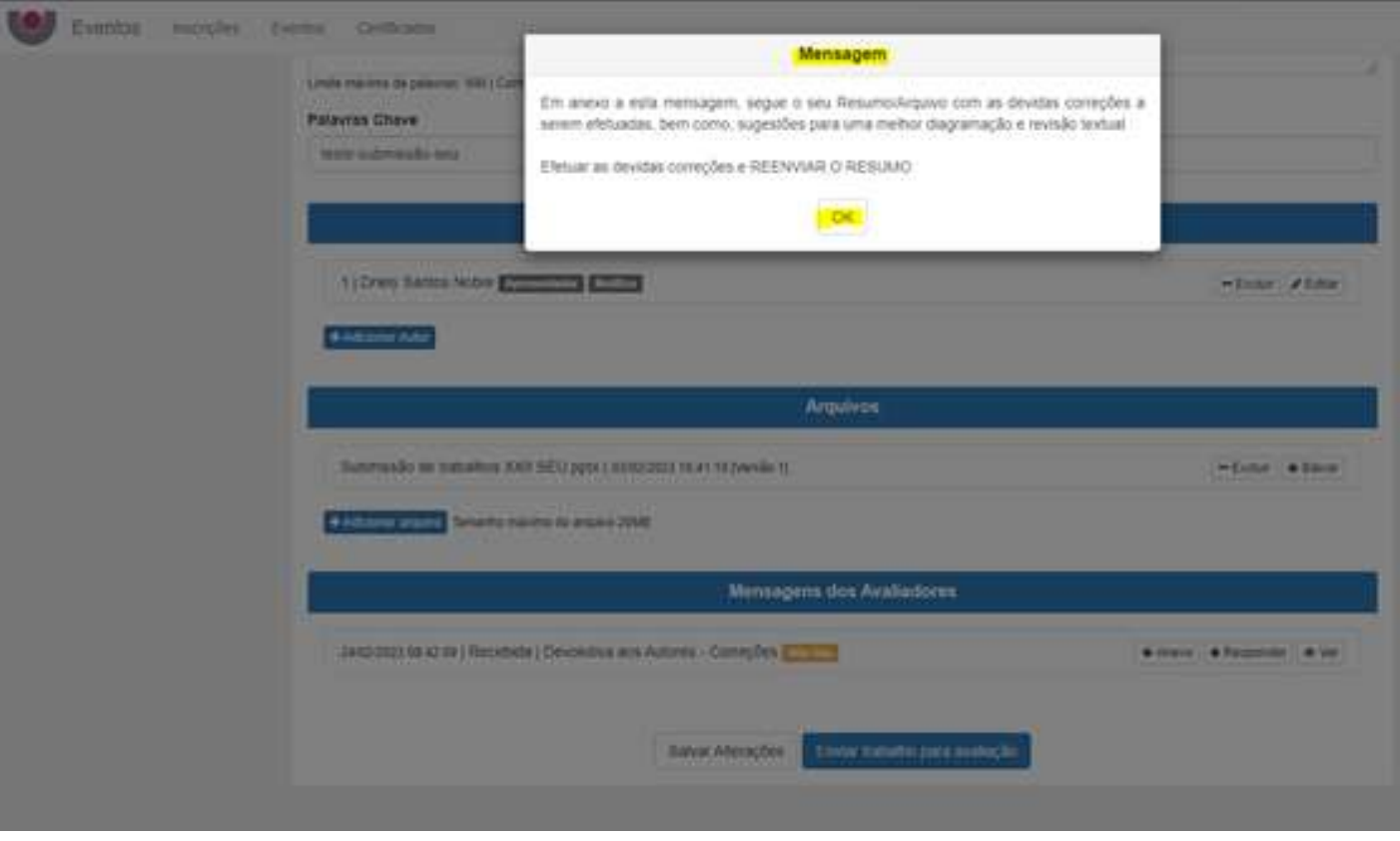

# Clicar em "anexo", se houver anexo enviado pelo avaliador, será baixado:

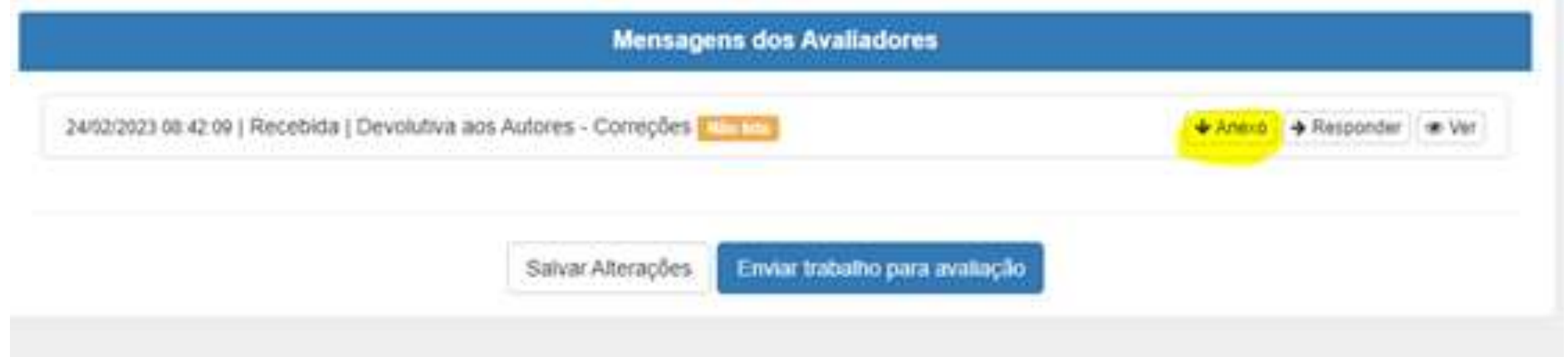

## Após realizar as correções solicitadas pelo avaliador, adicionar novo arquivo:

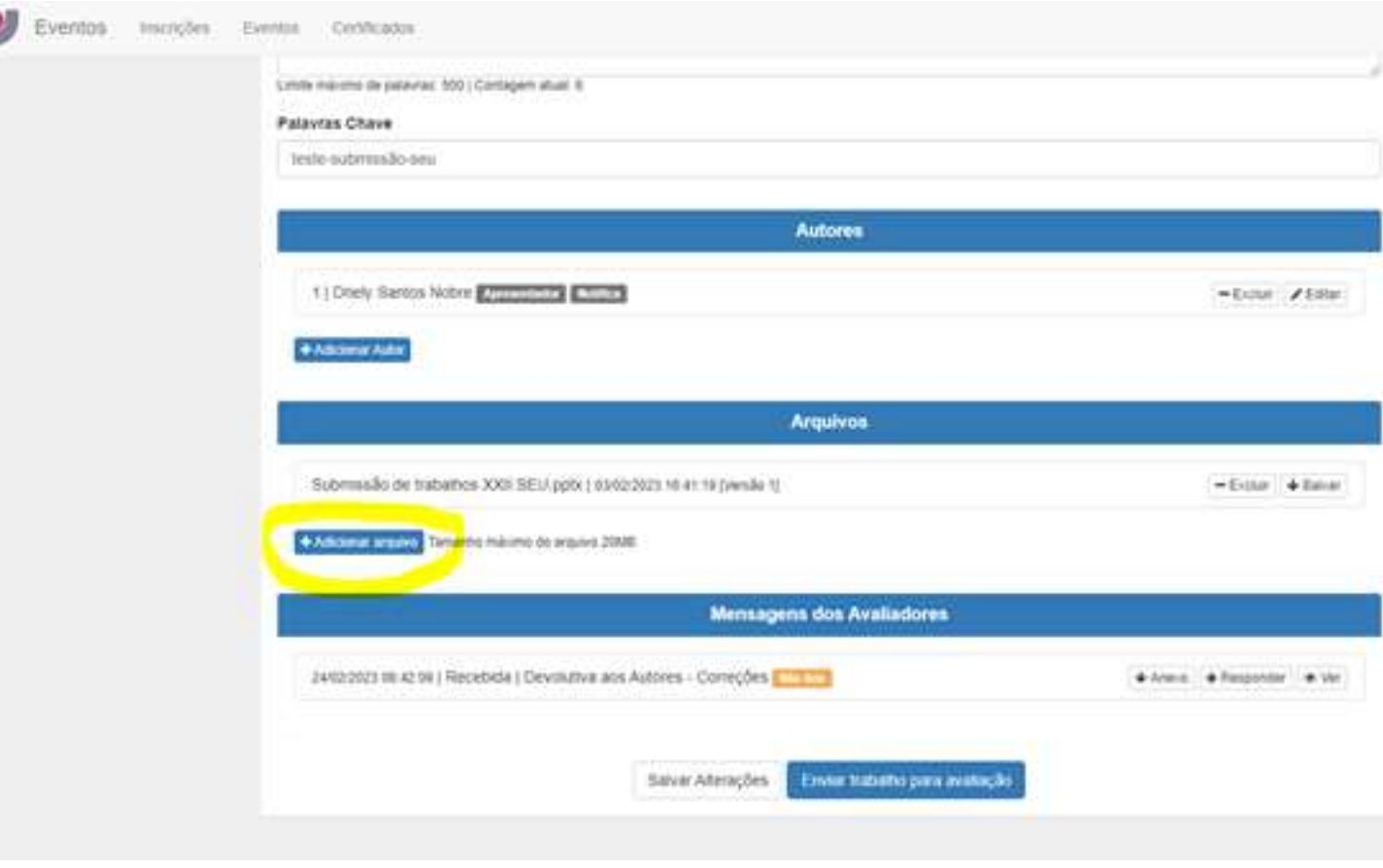

## Com a última versão postada, clicar em "enviar trabalho para avaliação"

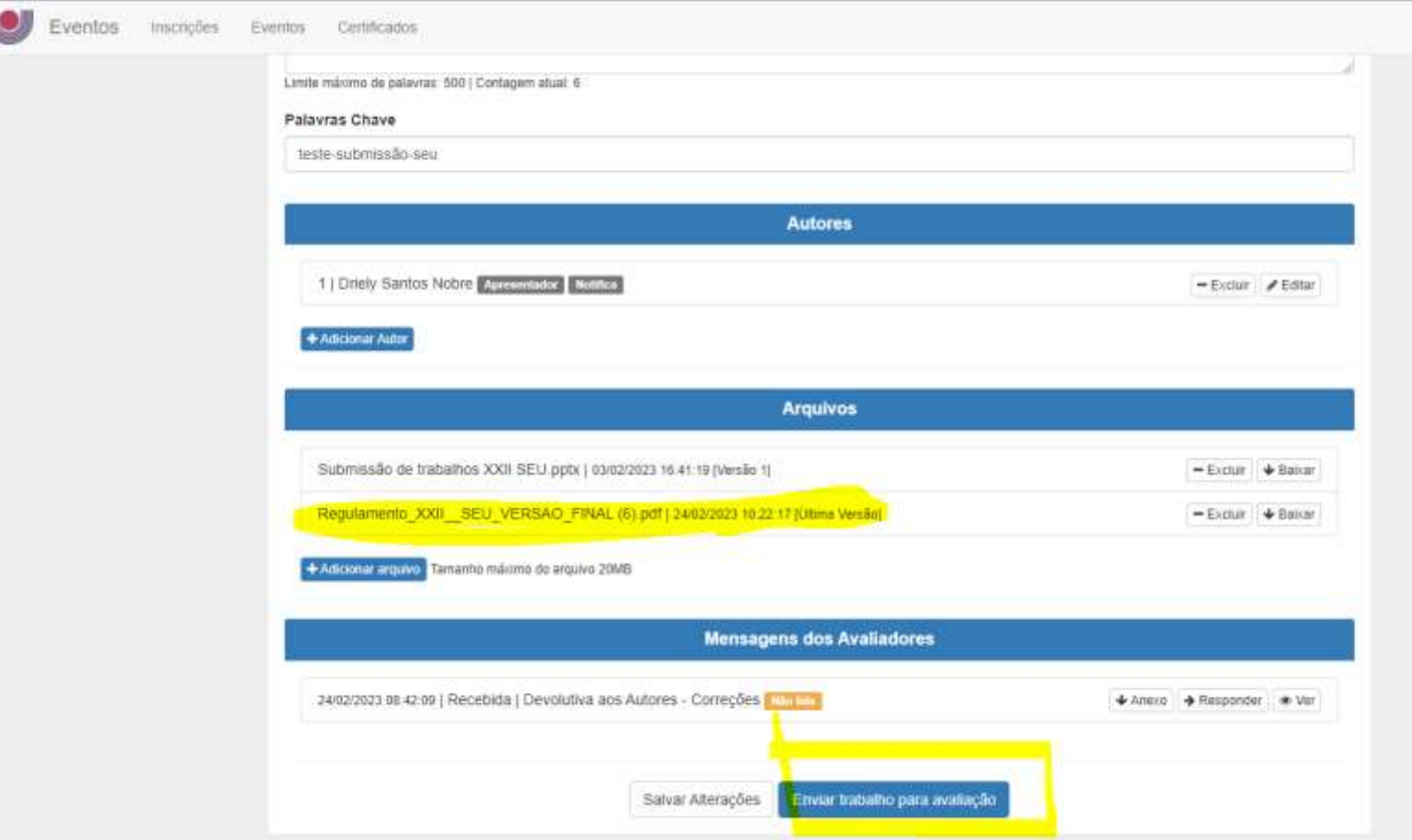

### Clicar em "sim, submeter versão"

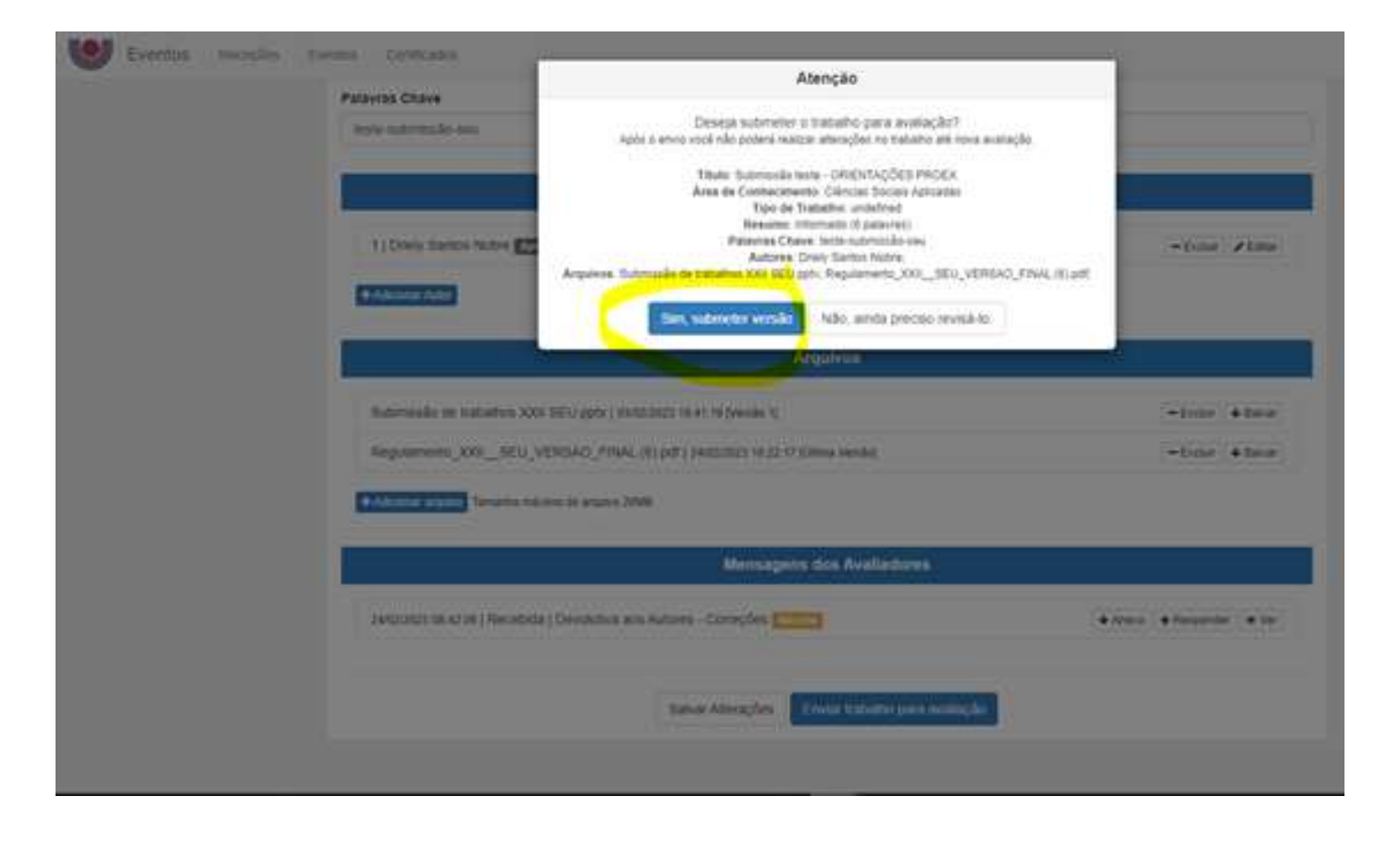

# Seu trabalho será reencaminhado aos avaliadores, para conferência das correções

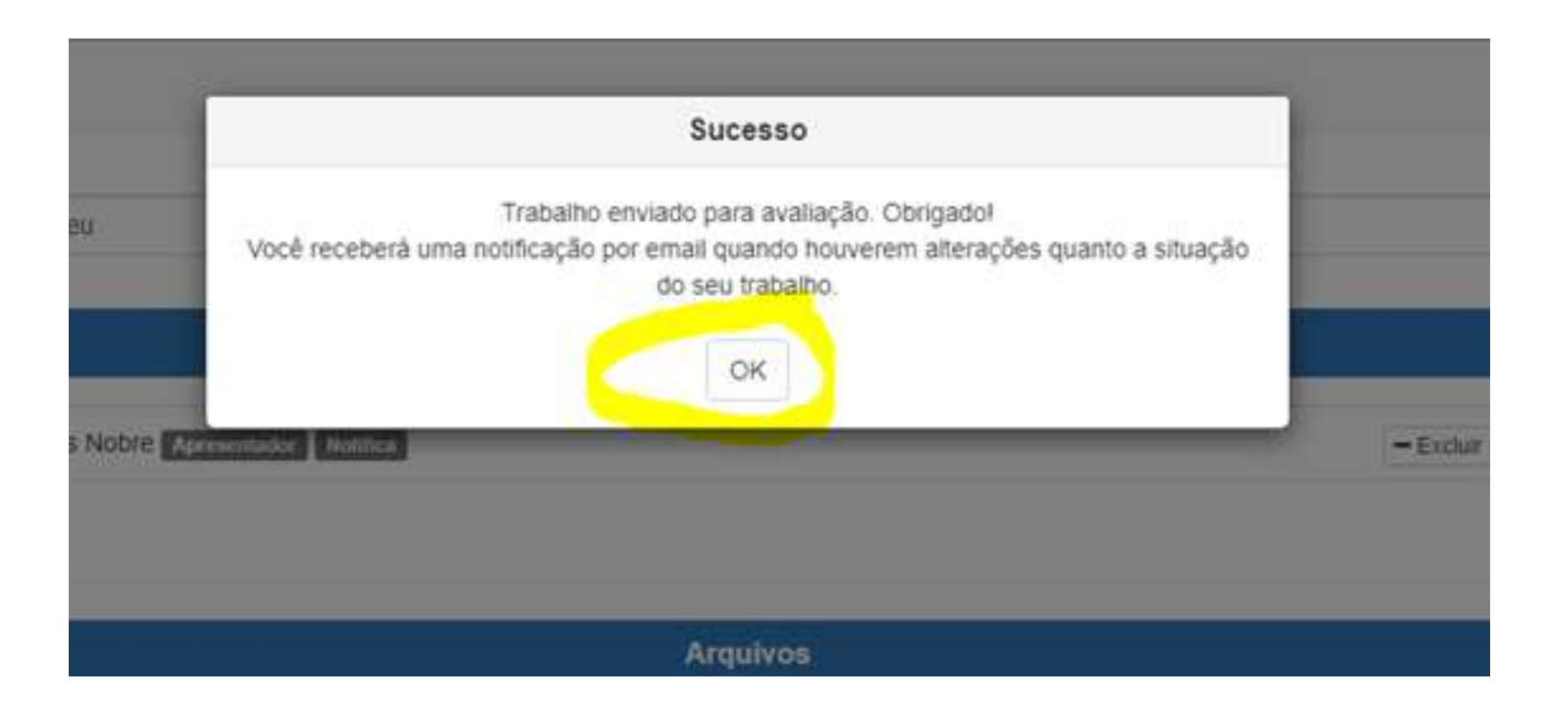

#### Em caso de dúvidas:

- Entrar em contato pelo e-mail: [seu.extensao@unioeste.br](mailto:seu.extensao@unioeste.br)
- Entrar em contato pelo telefone 45 3220-3091

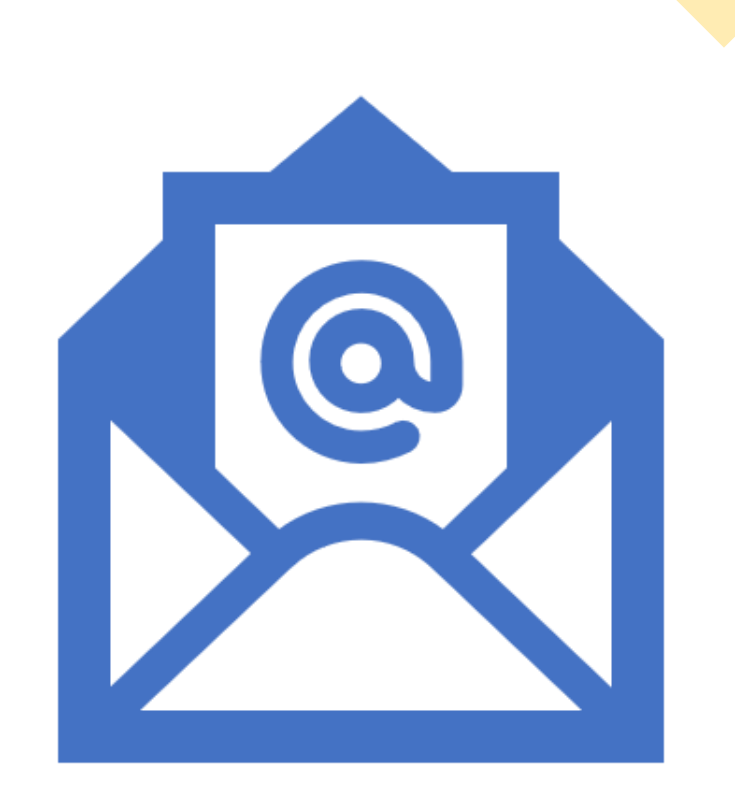